## ご利用者のご家族へ

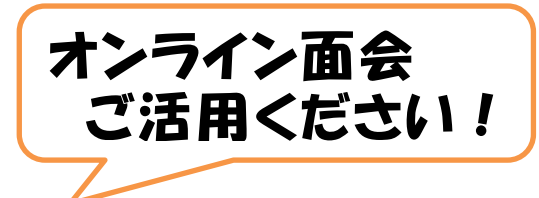

現在、光峰苑グループでは、新型コロナウイルス感染 症拡大防止のため、各事業所において面会を禁止して おります。

面会ができず、皆さまには大変ご迷惑をおかけしてお りますが、今回緊急的に、ご利用者とご家族の間で画 面越しにお話しができる「オンライン面会」を開通してい ます。ご利用希望の方には、設定方法をお知らせいたし ますので、下記までご連絡ください。

(※通話にはパソコン、スマートフォン、タブレット等が必要です。)

## ご利用方法

① メールや電話等で通話 ②施設職員がご利用者 を希望される「ご利用 者のお名前」「あなたの 続柄 」をお教えくださ い。

やご家族に確認後、設 定方法をお知らせいたし ます。※インターネットを使用 しての通話になります。環境を ご確認ください。

③通話は10分程度でお 願いします。

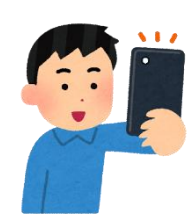

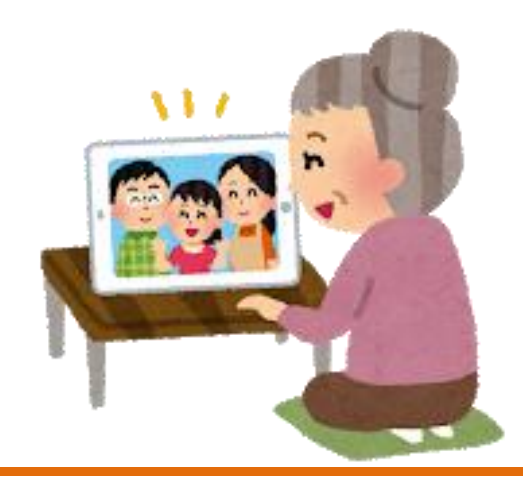

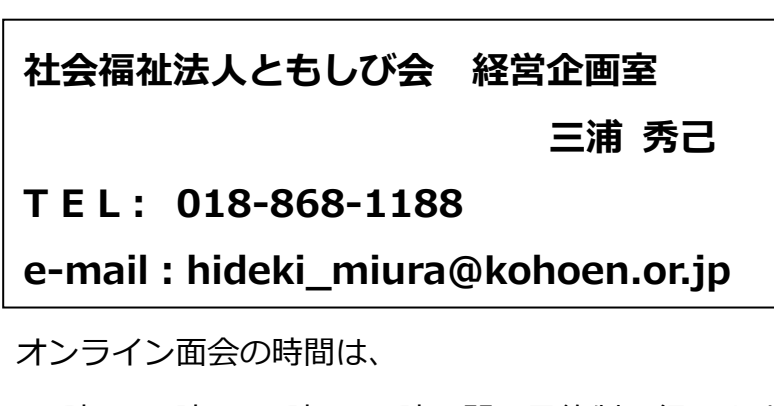

10 時~12 時、13 時~15 時の間の予約制で行います。

## 注意事項

- ・オンライン面会の申し込みは、利用されている方のご家族のみ とさせていただきます。
- ・面会の予約は1週間前までにお願いします。 状況によっては面会ができないこともございます。予めご了 承ください。
- ・1回の面会時間は10分以内とさせていただきます。
- ・面会の回数は、原則、週1回とさせていただきます。

手順について オンライン面会は「Whereby(ウエアバイ)」か「Zoom(ズ ーム)」をお選びいただけます。

「Whereby(ウエアバイ)」から説明いたします。 お持ちのスマートフォン、タブレット端末等で 下記 QR コードを読み取るか、「whereby.com/光峰苑」で検索

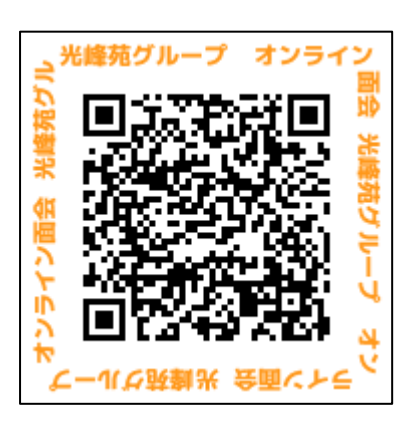

してください。

※ QR コード読み取りアプリが必要な際 はダウンロードをお願いします。

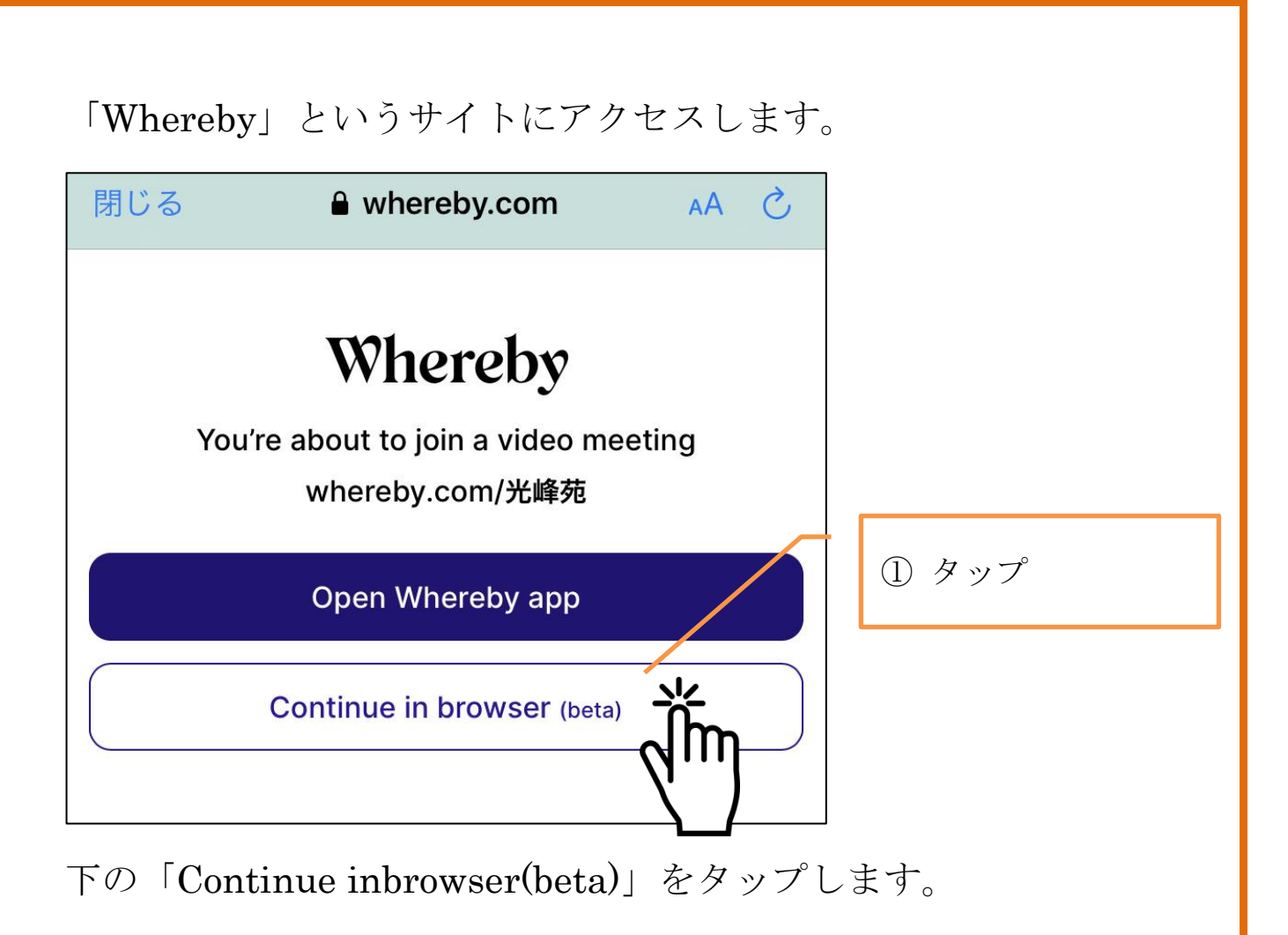

※Continue inbrowser =ブラウザ(インターネット)で続行。 名前の入力画面に移ります。

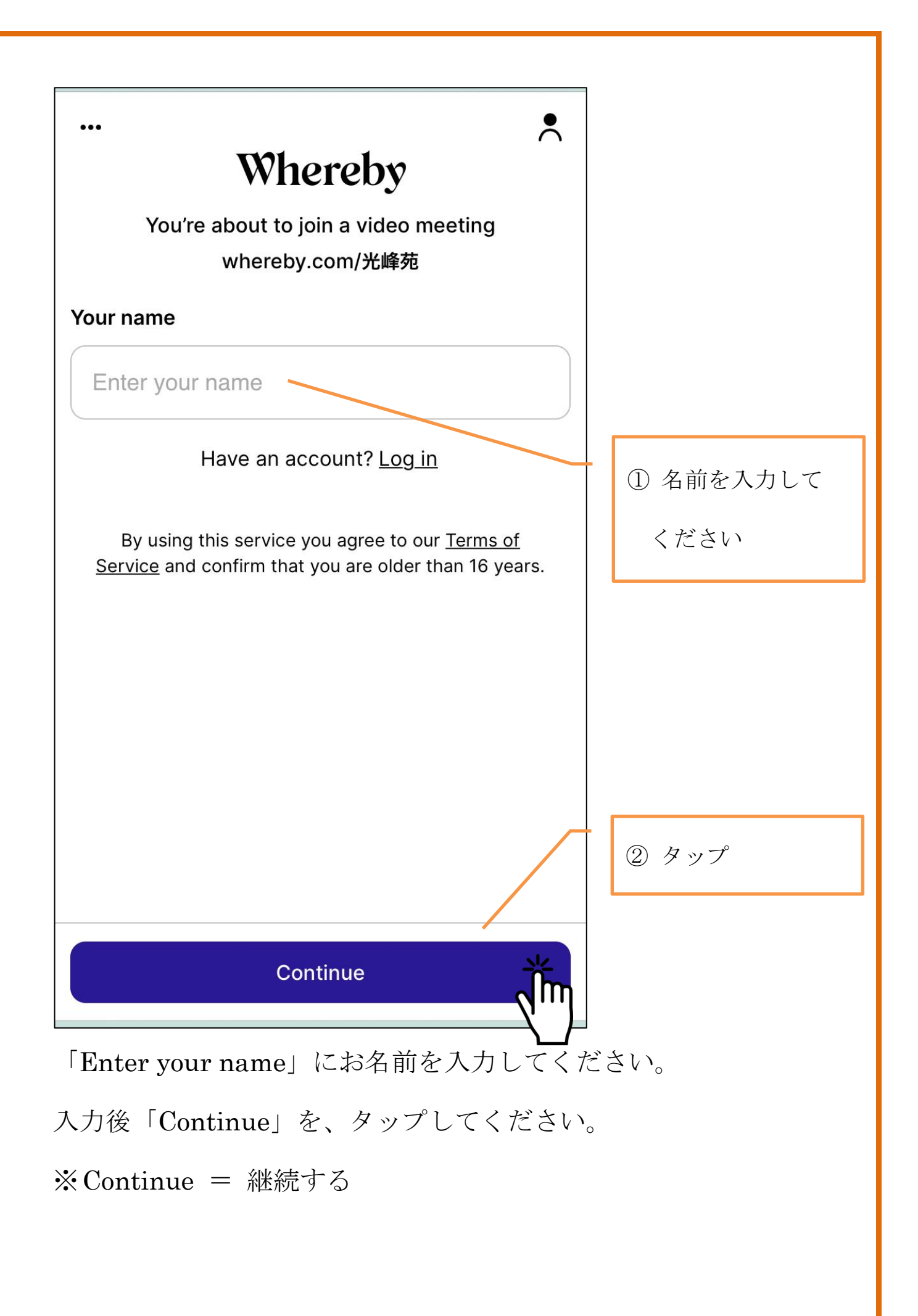

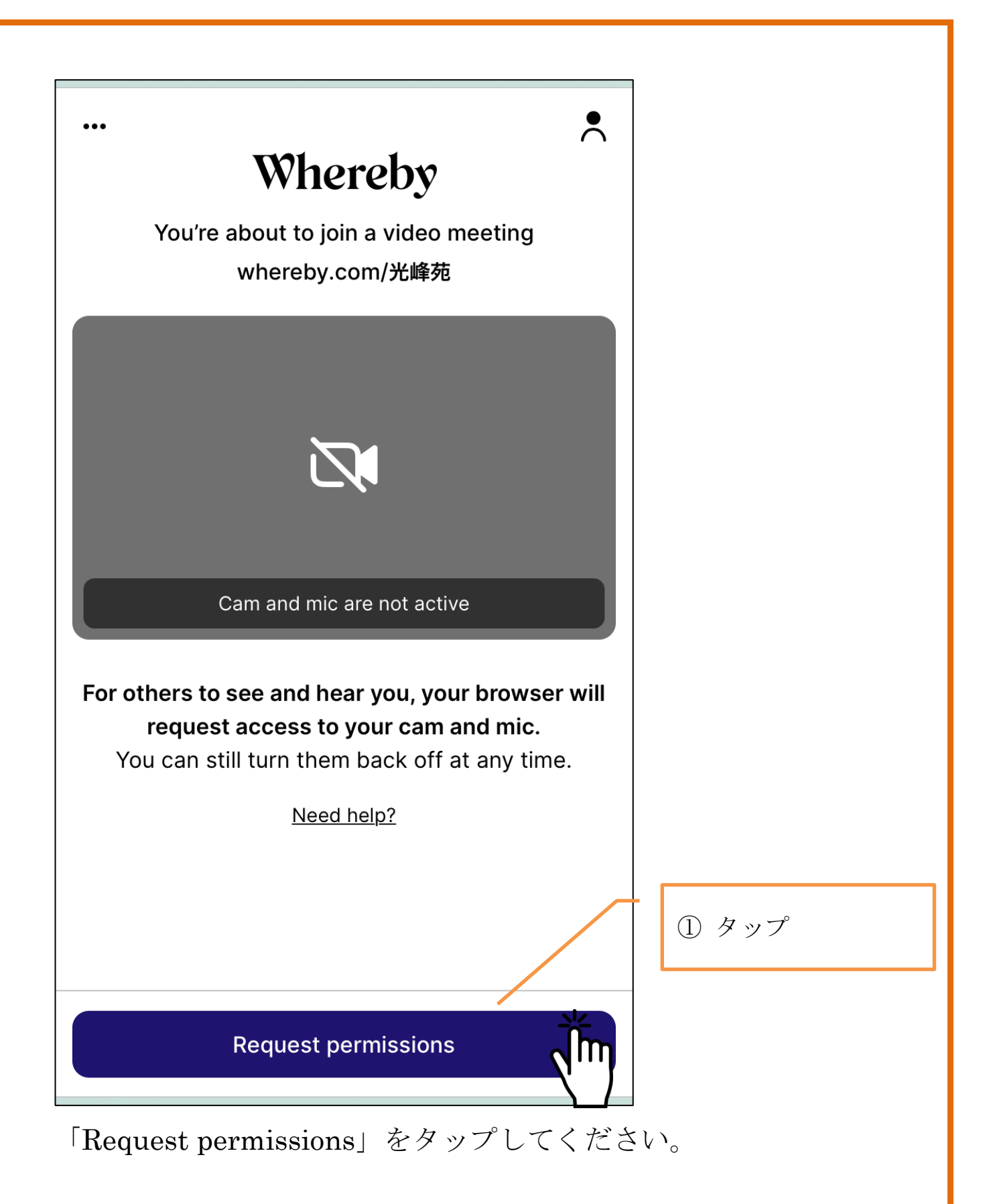

※Request permissions = 権限 (マイクや画像)の

使用をリクエスト(お願い)する。

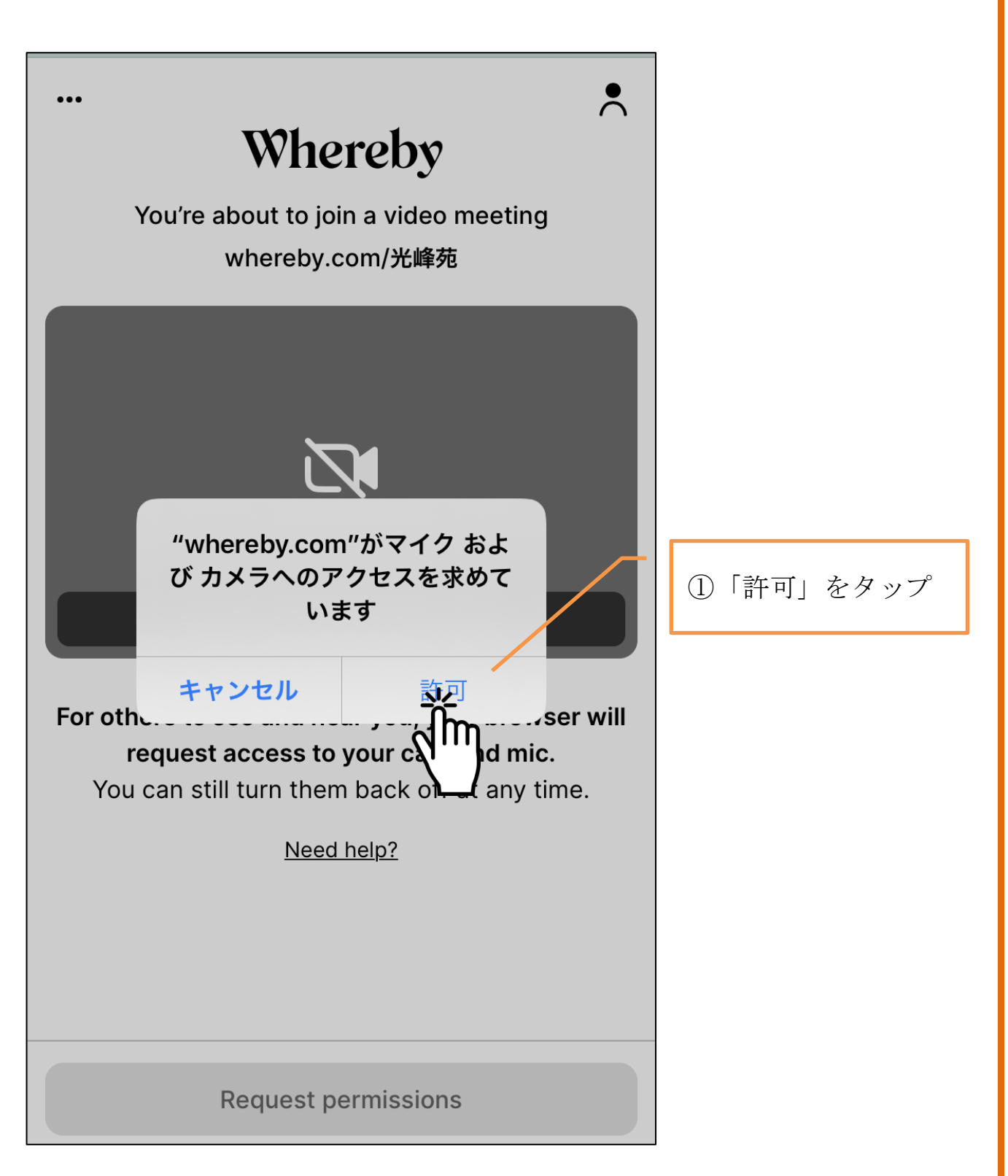

「"Whereby.com"がマイク及びカメラへのアクセスを求めてい ます。」を「許可」してください。

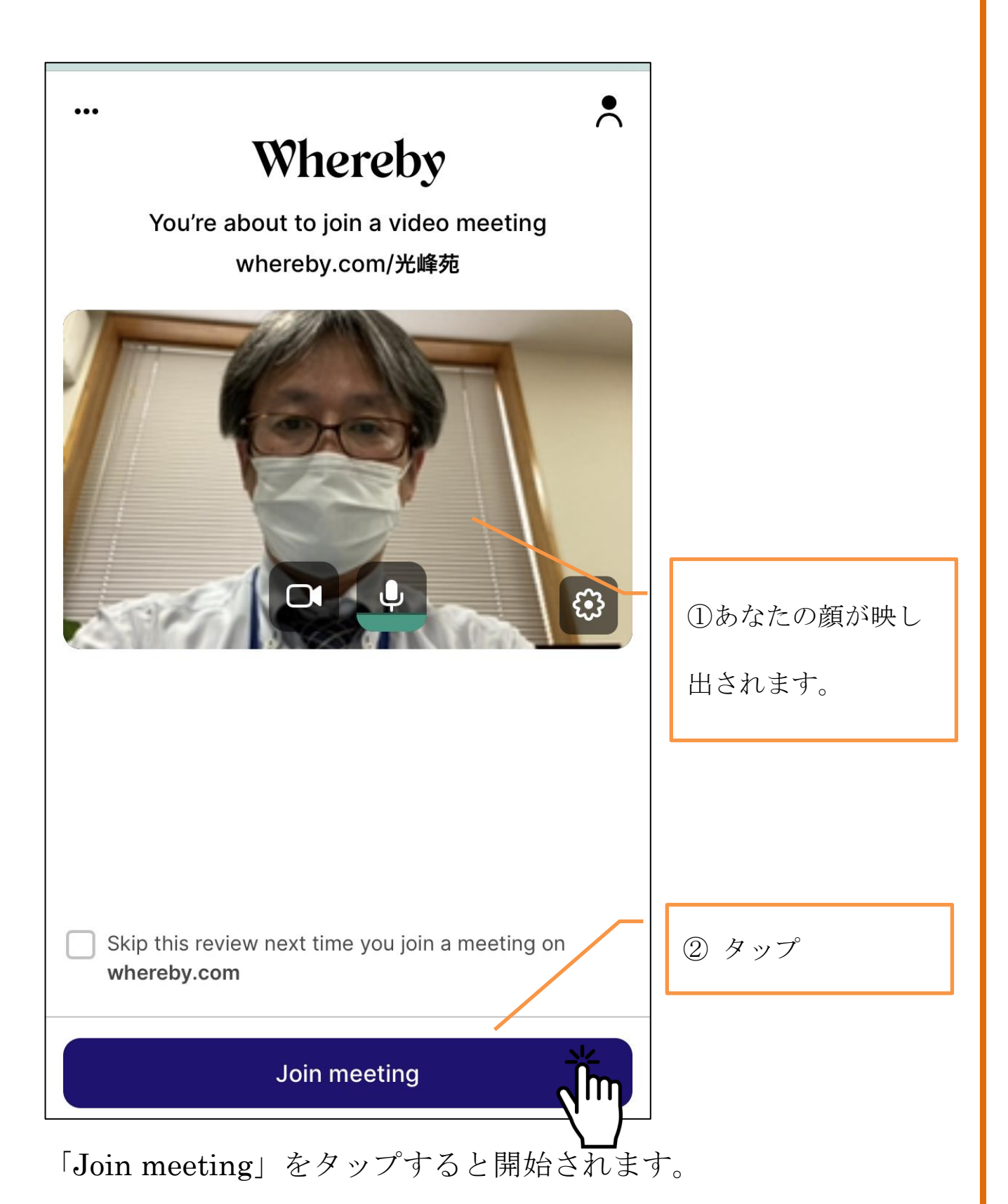

開始時間の厳守をよろしくお願いします。 オンライン面会ではデータ通信料がかかります。Wi-Fi 環境下での利用を 推奨しております。

※ Join meeting =会議(面会)に参加。

## 「Zoom (ズーム)」の説明をいたします。

Zoom の使い方は PC (パソコン)や Mac にインストールする、スマホや iPad などのデバイスにアプリをインストールする、ブラウザ(Chrome や Firefox など)での利用など、様々な使い方が可能です。 その中でもおすすめなのが、PC(パソコン)に、デスクトップアプリをイ ンストールする使い方です。 まずは Zoom のデスクトップアプリをダウンロードしてください。 検索ボタンで「Zoom」を入力し「Zoom ミーティング-Zoom」を選び、タ

タップ

ップしてください。

この画面になりますので、右上のここをタップ

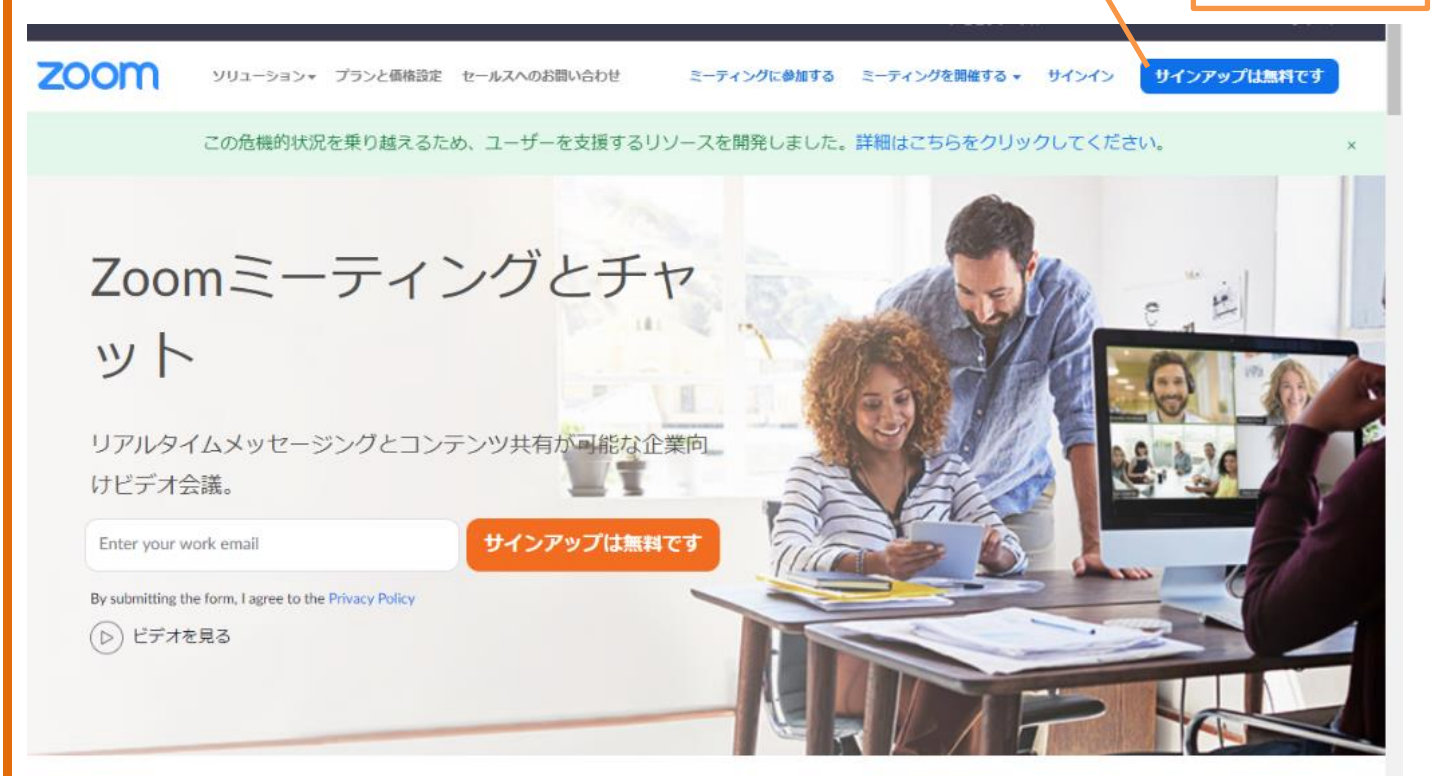

あとはガイドに従って手順を進めていきます。

- ① Zoom に使用する Email を入力し「サインアップ」ボタンをクリック
- ② 確認画面が出るので、問題なければ「サインアップ」をクリック
- ③ "案内メールを送信しました"となるので、登録した Email を確認
- ④ 確認メールの中に「有効化する」という青いボタンがあるのでこちら もクリック
- ⑤ すると登録者の姓名、パスワードを入力する画面があるので、こちら を入力しオレンジ色のボタンを押す
- ⑥ 「他の人を Zoom に招待しますか?」と尋ねられるので、「スキップ」ボ タンを選択しましょう
- ⑦ この後に Zoom のダウンロードボタンが表示されるので、クリックす るとダウンロードが開始されます。

Zoom ミーティングに参加するのであれば、PC にインストールした方が 簡単に使用できます。ぜひインストールして使う方法をおすすめします。

Zoom 参加者(ご家族)には光峰苑側から招待 URL や招待メールが届き ます。

招待 URL をクリック。すでに Zoom をダウンロードし、インストール が完了していれば Zoom のアプリが起動し画面表示されます。その際に、 ビデオをオンにするか、オフにして参加するかを尋ねられるので選びます。 音声も"どのように音声会議に参加しますか"と尋ねられるので「コン

ピューターオーディオに参加する」を選択してください。

どちらのソフトを使用するにしても、何度か練習(光峰苑 ⇔ ご家族) をしてから望んだ方がよいと思いますので、オンライン面会を希望され る日時より前の日時で試してみることをお勧めします。お試しについて もご連絡いただきますよう、お願いいたします。

Zoom については、ご家族のメールアドレスが必須になります。

ご連絡の際、お教えくださいますようお願いします。

ご連絡お待ちしております。

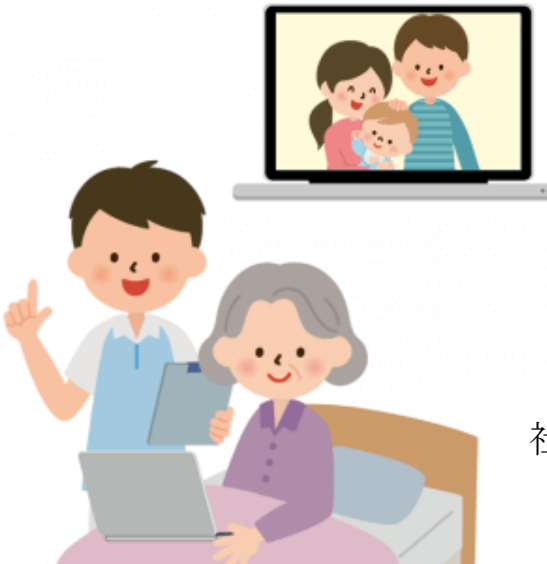

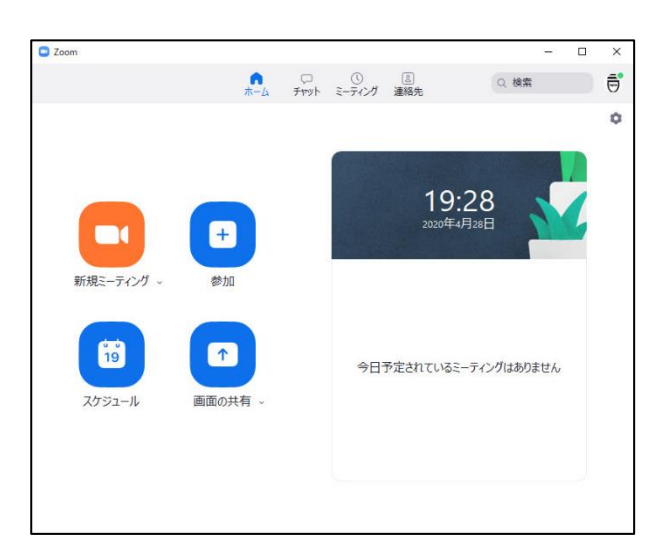

Zoom の画面(参加前)です。

社会福祉法人ともしび会 経営企画室 三浦 秀己 電話 018-868-1188 携帯090-6781-1907 FAX  $018 - 868 - 1189$ E-mail: hideki\_miura@kohoen.or.jp